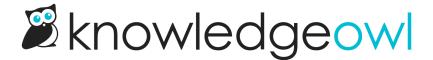

## **Tags in searches**

Last Modified on 01/09/2025 10:59 am EST

Tags are displayed in search to give the reader additional context as to what the article is about and what it relates to. A reader can click on a tag to navigate to a list of all articles with that tag.

Sample search results with tags displayed

Selecting a tag performs a special operation in the search to return a list of all articles with the same tag. You can do the same thing by putting a colon in front of the tag name in the search bar, like this:

Refer to Tag searches for more information on how tag search works.

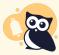

Don't want a tag to show up in search results?

Set it to be hidden from readers! Refer to Hide tags from Search Results for more information.

## Listing articles by tag

If you like, you could get really fancy and create a link that lists all articles with a certain tag. This can be useful for directing your readers to a specific list of resources.

The fastest way to do this is to perform a tag search for the tag, copy the URL of the search results, and use that.

But you can also construct the link yourself using this format:

/{rootpath}/search?phrase=:{tag}

Replace {rootpath} with the rootpath of your knowledge base: help, home, or docs.

Replace (tag) with your tag name. If your tag has spaces in it, replace the spaces with %20.

For example, this link will search for the "third-party customization" tag referenced in the above screenshots:

https://support.knowledgeowl.com/help/search?phrase=:third-party%20customization